# **How Do I Manually Update My Xbox 360**

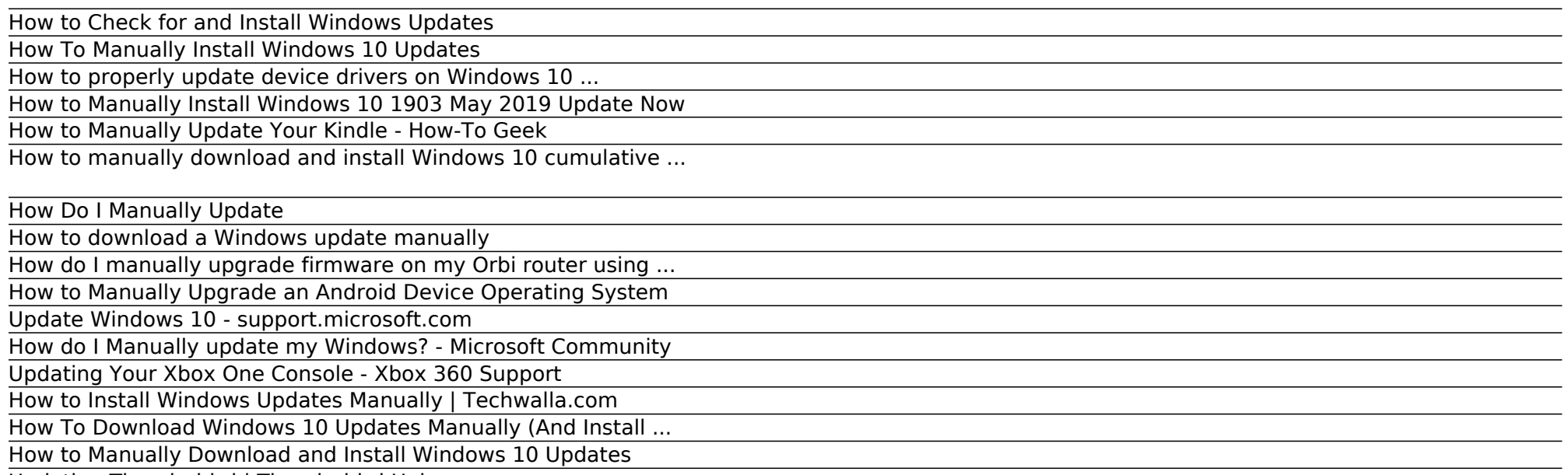

Updating Thunderbird | Thunderbird Help

#### How to Check for and Install Windows Updates

How to properly update device drivers on Windows 10 ... or new support depending on the update and device. While you can manually update a component using this method, typically, you would use ...

#### How To Manually Install Windows 10 Updates

I have shown you how to download Windows 10 updates manually including where to find the KB number and then use the Microsoft Update Catalog to download the MSU file. The old Windows update downloader is not for Windows 10 so this is how to do it for the current version.

#### How to properly update device drivers on Windows 10 ...

Updating Thunderbird. By default, Thunderbird is set to automatically update itself but you can always do a manual update. Here's how: Note: If you run Linux (such as Ubuntu) and use your Linux distribution's packaged version of Thunderbird, you will need to wait for an updated package to be released to its package repository.

#### How to Manually Install Windows 10 1903 May 2019 Update Now

If you want to get the update manually: Make sure your console is connected to the internet, and then press the Xbox button to open the guide. Select System > Settings. Select System > Updates & downloads. Under "Updates", you'll see: Console update available. Select this button to begin your update, or; No console update available. This ...

#### How to Manually Update Your Kindle - How-To Geek

To manually download and install Windows 10 updates, do the following. Manually Download and Install Windows 10 Updates. Step 1: Open the Microsoft Update Catalog website with your browser. Step 2: Perform a search by entering the KB number of the update in the search box.

#### How to manually download and install Windows 10 cumulative ...

How to download a Windows update manually. Content provided by Microsoft. Applies to: Windows XP Windows 7 Windows Vista. Select Product Version. Windows Update can help you download updates. But if you want to manually download a certain program in the Windows Update list, such as a Service Pack or a specific security update, follow these steps.

#### How Do I Manually Update

To update your Windows 8.1 operating system manually, point your mouse to the lower-right corner of your screen, select "Settings" and then click "Change PC Settings.". Select "Update and Recovery" and then select "Windows Update.". Click "Check now" and then click "View details.".

#### How to download a Windows update manually

How to Manually Upgrade an Android Device Operating System. This wikiHow teaches you how to install the most recent version of your Android's operating system. The easiest way to update your Android is by connecting it to Wi-Fi and using...

#### How do I manually upgrade firmware on my Orbi router using ...

Microsoft released Windows 10 version 1903 "May 2019 Update" on Tuesday for non-Insiders. If you want to get it sooner than later, here is how to manually upgrade to the latest version.

#### How to Manually Upgrade an Android Device Operating System

How to Manually Update Your Kindle Jason Fitzpatrick @jasonfitzpatric Updated July 14, 2017, 11:13pm EDT If you want the latest Kindle features right this second (or you missed a past update), the best way to get an immediate update for your Kindle is to do it manually.

#### Update Windows 10 - support.microsoft.com

If manually downloading and installing the updates does not work, then try to Reset the Windows Update Components. Run the Automated Fix it which will automatically Reset the Windows Update Components.

#### How do I Manually update my Windows? - Microsoft Community

Before exercising options to install updates manually, it is a good idea to check the built in Windows 10 utility to make sure the update hasn't already installed on it's own. It may well just be sitting there, pending a restart.

#### Updating Your Xbox One Console - Xbox 360 Support

If Update Options is missing under Product Information, and the About button is the only option available, you either have a volume license or your company is using Group Policy to manage Office updates. Try Microsoft Update to get the latest updates or contact your company help desk. To download an update manually, see Office Updates.

#### How to Install Windows Updates Manually | Techwalla.com

Windows 10 offers you the choice of when and how to get the latest updates to keep your device running smoothly and securely. To manage your options and see available updates, select Check for Windows updates. Or select the Start button, and then go to Settings > Update & Security > Windows Update .

#### How To Download Windows 10 Updates Manually (And Install ...

In this guide, we'll show you the steps to download and install cumulative updates for Windows 10 manually when your device is having trouble getting them from Windows Update.

### How to Manually Download and Install Windows 10 Updates

While Windows updates used to be installed by visiting the Windows Update website, newer versions of Windows include a special built-in Windows Update feature with more options. Below is the best way to check for, and install, Windows updates based on your version of Windows.

## Updating Thunderbird | Thunderbird Help

Click the Manual Update tab. The firmware update page displays. Note: We recommend that you always update the firmware on your Orbi satellite(s) first, and then update your router. Do not update the firmware on your Orbi router and satellite at the same time. To update the firmware on your Orbi satellite, do the following:

Copyright code : 8a5b9cbbee50284e00ebfe6ba198b86f.